## **Factuurstatus**

Center of Excellence (COE)

November 2023

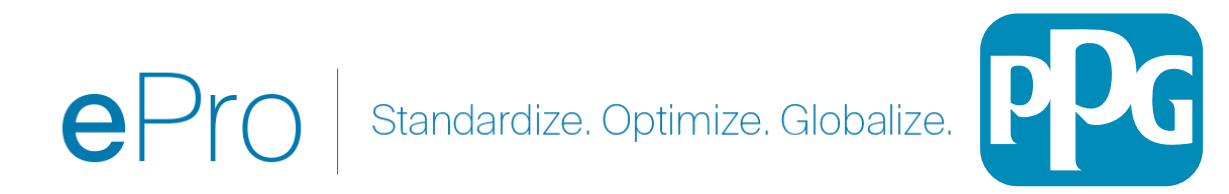

**Kent u een factuurnummer of de naam van de leverancier, dan kunt u de algemene zoekfunctie bovenaan de toepassing gebruiken. Anders kunt u navigeren vanaf uw scherm Orders (Bestellingen) (zie hieronder)**

**Zoekfunctionaliteit gebruiken: Identificeer de factuur die u wilt bekijken door naar de specifieke factuur te zoeken. 1) Orders (Bestellingen) -> Search (Zoeken) -> Invoices (Facturen) -> Typ het factuurnummer** 

**U ziet het factuurnummer in de uiterst linkse kolom samen met de factuurstatus voor die specifieke factuur**

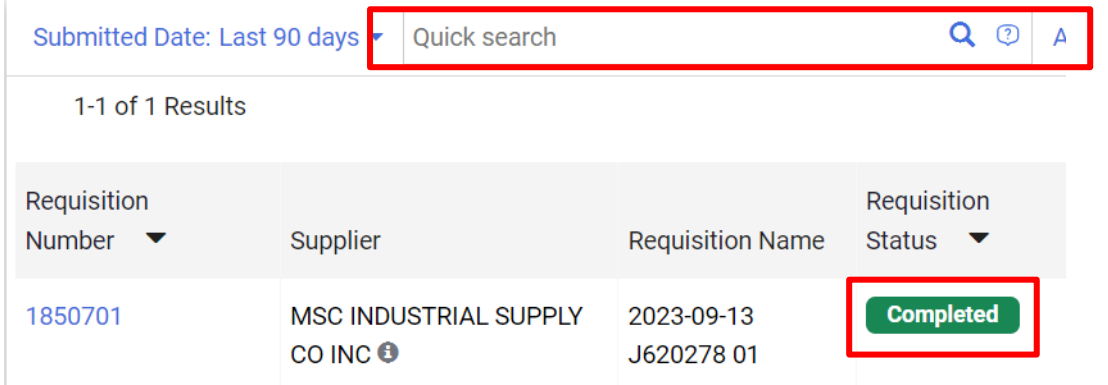

**Binnen de factuur: De factuurstatus verschijnt linksboven op je scherm**

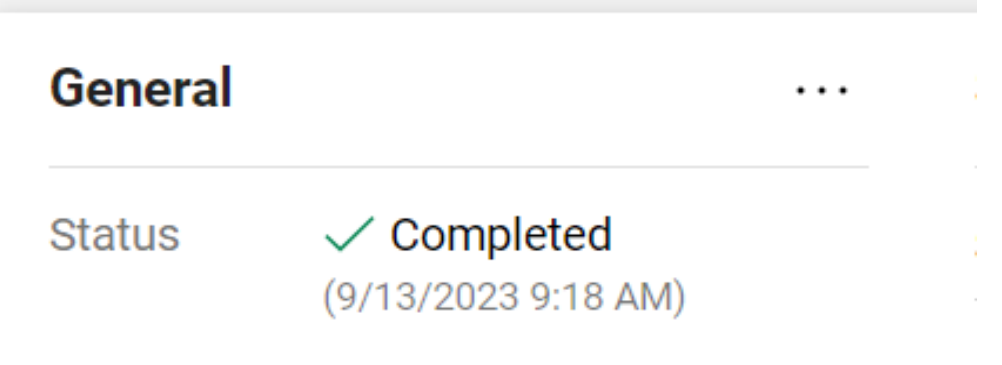

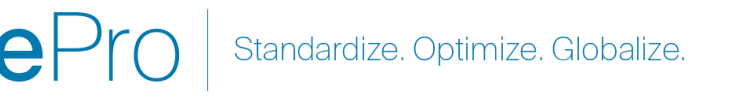

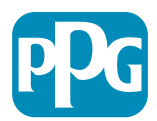

## **Factuurworkflowstatus**

Er zijn 3 factuurworkflow-aanduidingen in ePro

- **1. Pending (In afwachting)** Facturen met de status in behandeling wachten op workflowgoedkering of zijn uitzonderingen die moeten worden opgelost voordat de factuur klaar is om te betalen.
- **2. Completed (Voltooid)** Facturen met de status Voltooid hebben alle workflowstappen doorlopen, zijn volledig goedgekeurd en voor betaling naar het ERP verzonden.
- **3. Rejected (Afgekeurd) -** Facturen moeten worden verrekend met een creditnota van een leverancier, dus dit zou zeer zeldzaam moeten zijn, maar deze facturen worden geweigerd en doorlopen geen workflowstappen meer.

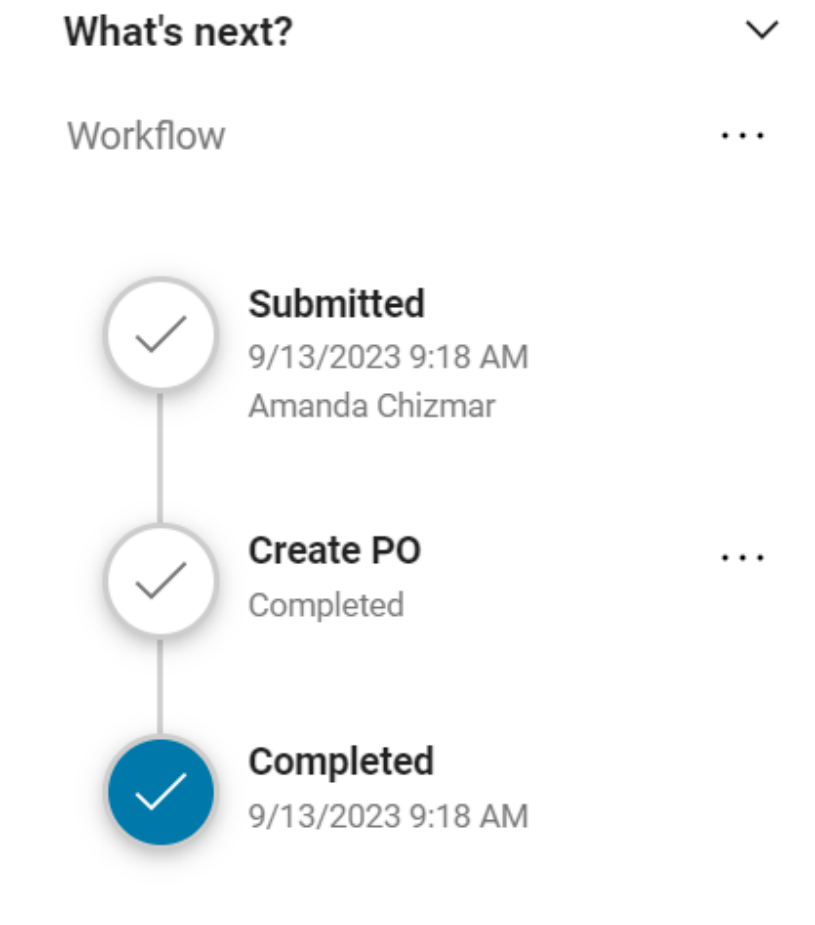

**Doward by JACCAED I Drivaov D.** 

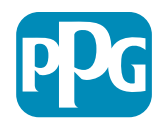

## **Status Factuur Betalen**

• **In Process (In behandeling)** - Facturen in de workflowstatus "Pending" (In afwachting) geven de betalingsstatus "In Process" (In behandeling) weer. Deze facturen doorlopen nog steeds de goedkeuringsworkflowstappen.

NB: facturen op inkooporders van EOPO of ESPO blijven in deze betaalstatus als de leverancier de betaling ontvangt en er een spookkaarttransactie is gegenereerd.

- **Payable (Te betalen)** Deze facturen hebben alle workflowstappen doorlopen en zijn met succes naar het ERP gestuurd voor betaling, maar er is nog niet betaald.
- **Paid (Betaald)** De betaling is vanuit het ERP-systeem naar de leverancier gestuurd. Betalingsinformatie is te vinden op het overzichtstabblad van de factuur onder het gedeelte "Payment" (Betaling).
- **Cancelled (Geannuleerd)** Facturen die in de workflow zijn "Rejected" (Afgewezen) hebben de betaalstatus "Cancelled" (Geannuleerd).

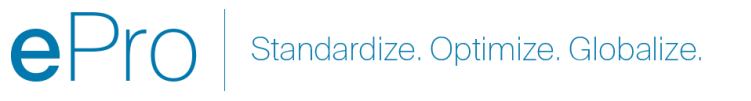

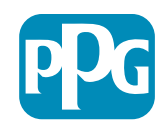